Tuto Book I.2 sur ipad

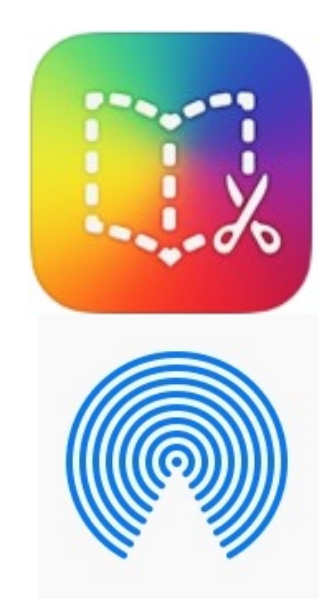

# Combiner plusieurs livres dans BookCreator avec l'appli AirDrop

### Sandrine Maret **ERUN Beaune**

Déc 2021\_vl

### Avertissement :

L'application BookCreator permet de combiner plusieurs livres pour n'en faire plus qu'un.

### **Mais on ne peut combiner que des livres ayant le même format (soit portrait, soit carré, soit paysage).**

Ouvrir BookCreator Sous le livre à export

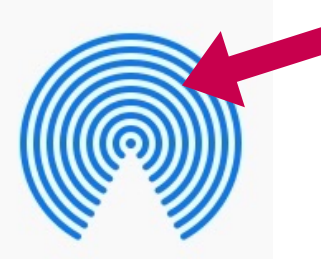

Il est donc essentiel de choisir le même format de livre dès le début du projet dans lequel des livres créés sur plusieurs tablettes seront ensuite rassemblés en un seul.

#### **Sur iPad source d'**

# Étape 1 : Envoyer tous les livres sur la même tablette Avec AirDrop

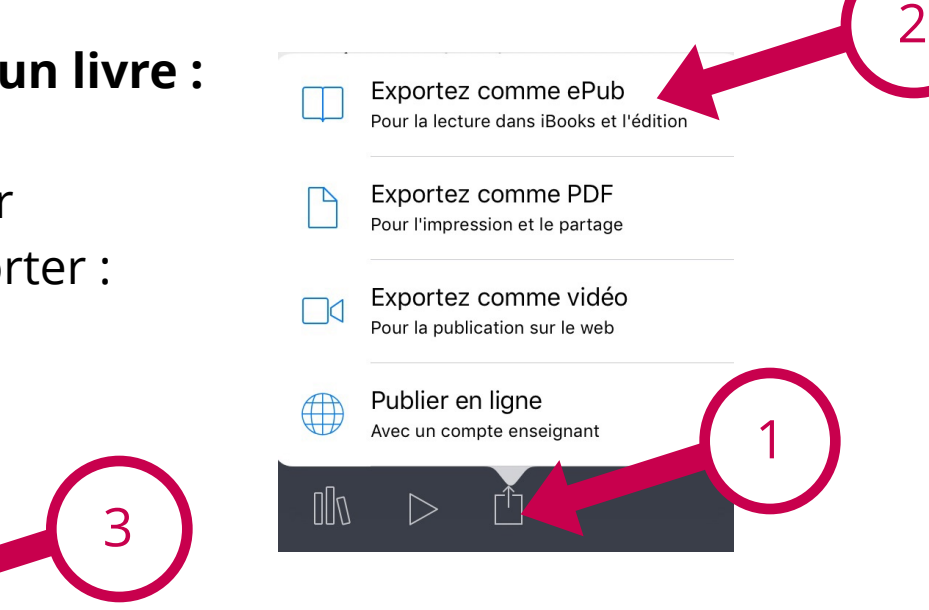

Sélectionner l'iPad sur lequel seront combinés les livres.

*Refaire la manipulation sur chaque iPad contenant un livre à combiner aux autres.* 

**Sur l'iPad de destination** : ouvrir le livre reçu par AirDrop

dans bookCreator.

## Étape 2 : Combiner les livres

#### *Sur l'iPad ayant collecté les livres :*

Ouvrir BookCreator et sous le livre du début de la compilation :

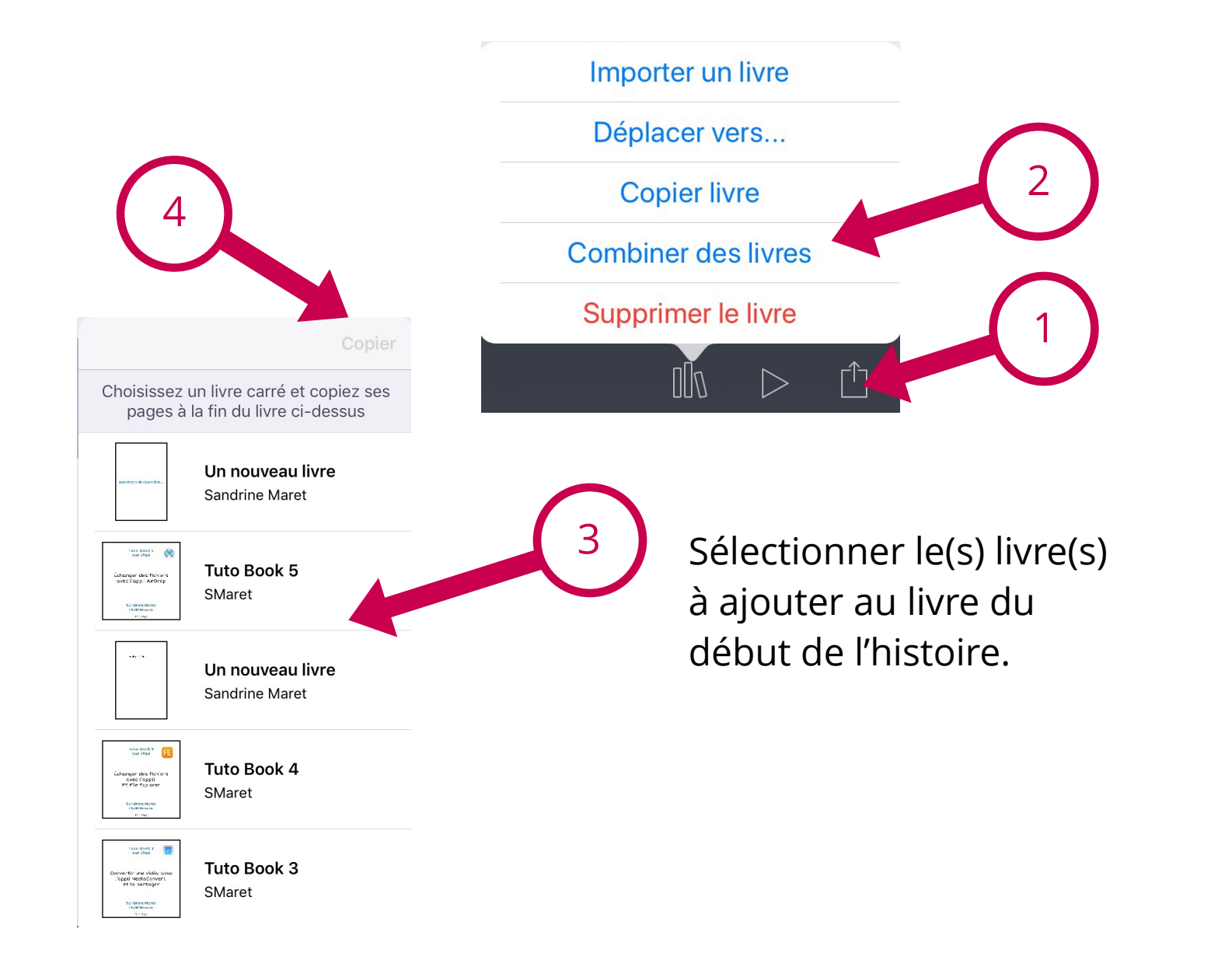

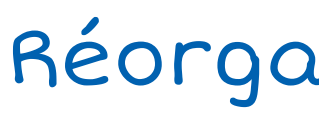

## Étape 3 : Réorganiser la compilation

### Dans le **menu Pages du livre compilé**,

il est possible de modifier l'ordre des pages ajoutées, d'ajouter de nouvelles pages, de supprimer des pages

inutiles.

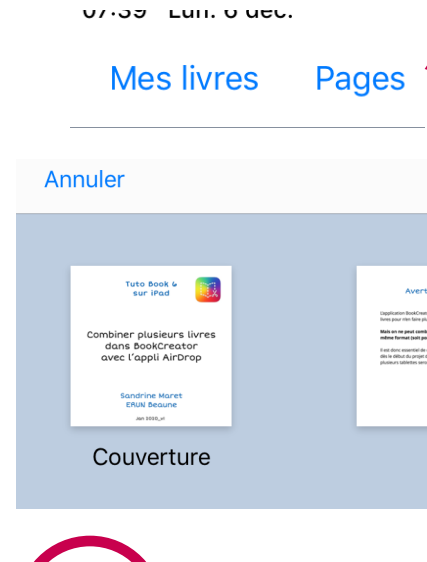

3

La compilation est prête à être exportée selon vos besoins.

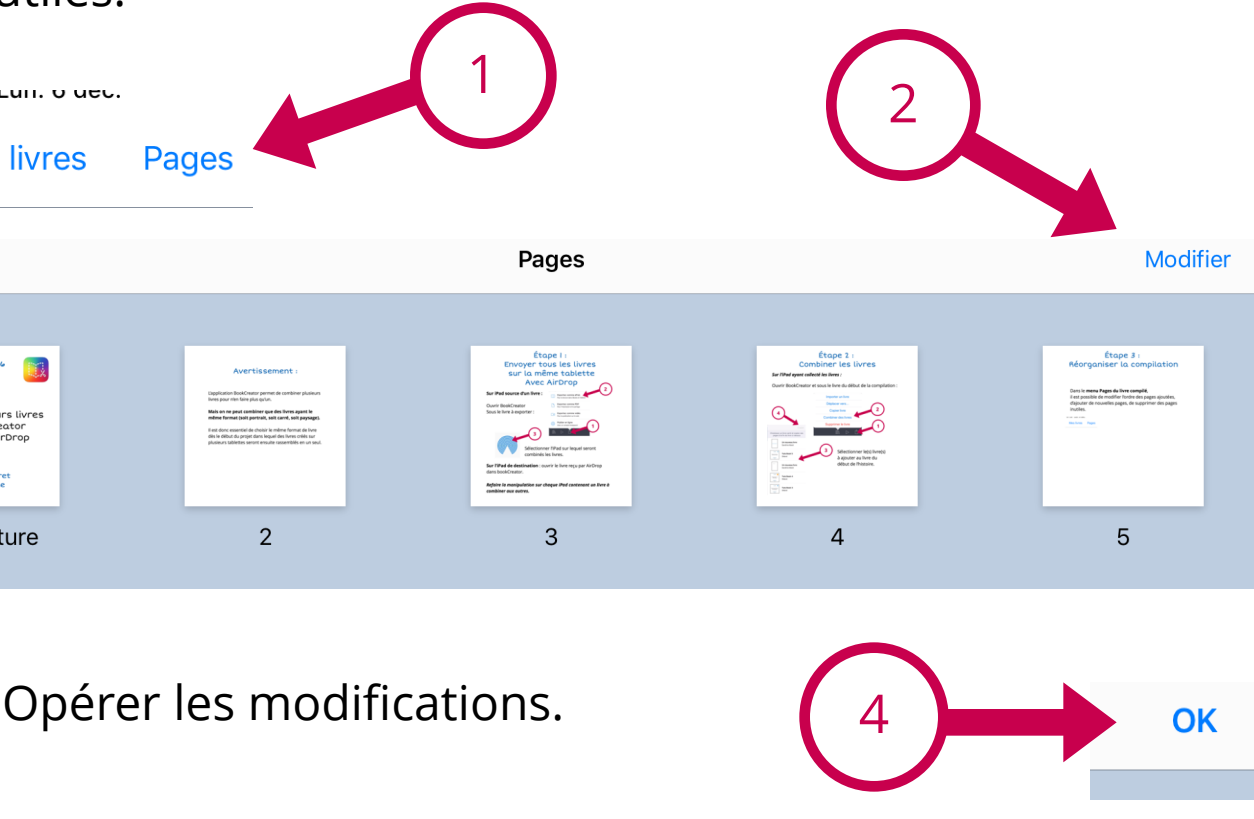